## **Owncloud**

## **Wie verhindere ich, dass Shares automatisch angenommen werden?**

In den Einstellungen der ownCloud finden Sie unter [Einstellungen - Teilen](https://owncloud.gwdg.de/index.php/settings/personal?sectionid=sharing) eine Checkbox "Automatically accept new incoming local user shares". Dieser Haken ist standardmäßig gesetzt, neue Shares werden sofort angenommen und geteilte Inhalte zu verbundenen Clients synchronisiert.

Durch Deaktivieren der Einstellung werden Sie ueber neue Shares durch eine Benachrichtigung informiert, Sie koennen sie dann annehmen oder ablehnen.

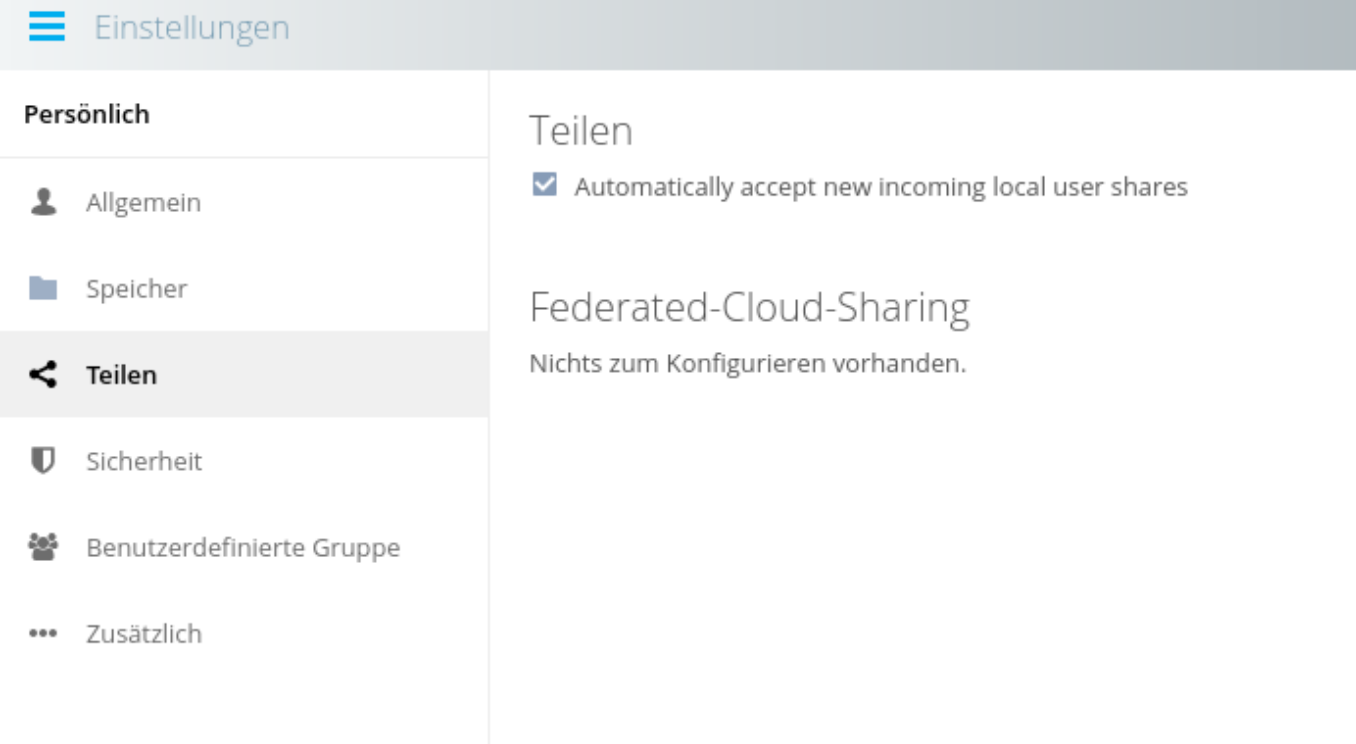

Ihre Shares koennen Sie auch nachtraeglich unter [Mit Ihnen geteilt](https://owncloud.gwdg.de/index.php/apps/files/?dir=/&view=sharingin) sehen und zu Ihrer Cloud hinzufuegen oder wieder entfernen.

Eindeutige ID: #1280 Verfasser: Tobias Herbst Letzte Änderung: 2020-04-01 16:22